# **WSTIMS FOR WINDOWS USERS NEWSLETTER**

June 22, 2011 Editor: Jeff Clark i.clarksr@verizon.net Programmer: Dave Allen

This newsletter is for you, the user, to inform you of problems that have been sent in from scorers across the nation and the solutions for those problems. We will be sending this out from time to time to keep you informed and assist you in usage of the program. If you have a problem or issue that needs to be addressed send an email to the editor and we will get your problem addressed immediately and keep all of the users informed of the problems/solutions involved.

## **TOURNAMENT DATA FILE**

Some scorers have been using a common file folder for all of their tournaments rather than creating a specific folder for each tournament. This will cause you a lot of heartache as you go through the year and will cause you problems in assembling your final tournament ZIP file. The fix for this issue is to create a folder for each tournament. This folder can contain every file pertaining to the tournament, such as your template, entry list and any other file that you would like to store there. This will place all of the information in one place and will not affect the operation of the program.

## **WSTIMS FOR WINDOWS REPORTS SEQUENCE**

There are validations built into the program that will bring up reminder screens when a report needs to be completed before they will be created. These come up when you select "Run All Reports" or individual reports.

 Create a folder in your main tournament folder that you are scoring to put all of your final reports in. This folder will have all of the reports that will be used to create the ZIP file for submission to the Seeding Representative.

### **REPORTS AND THEIR LOCATIONS THAT YOU WILL NEED TO COMPLETE MANUALLY BEFORE RUNNING THE FINAL REPORTS:**

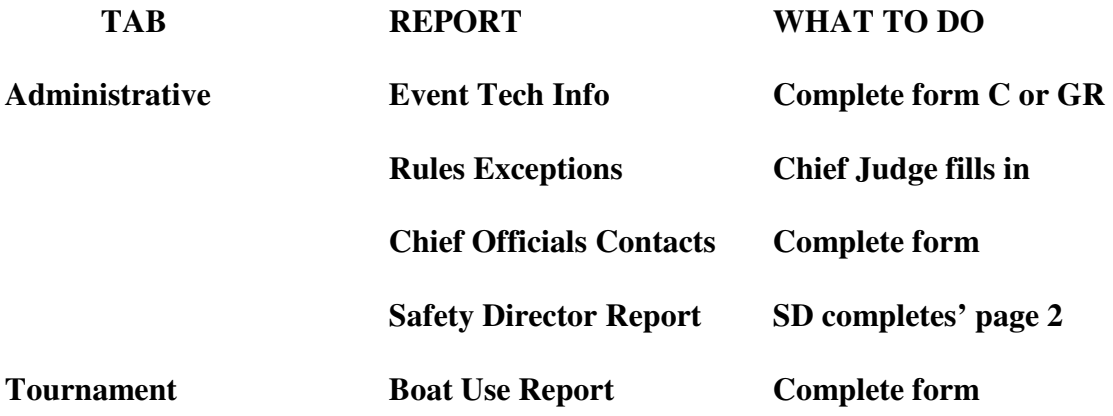

When all of these forms have been completed, then under the "Tournament" tab, select "Tournament Package Build" and select "Run All Reports". When each report is completed, the "Save as" window will popup and you should click on your tournament folder as the location to file the report.

The CJ, TU and SD reports are being produced in a txt format for headquarters to digest, but we are also still producing them in a PDF format. When the "Print" panel opens up, select your PDF writer and print. A "Save as" panel will come up and you should save the PDF version in your tournament folder. To our knowledge, all PDF writers will send the PDF files to the computers My Documents (XP) or Documents (Win 7) and you will need to browse to your tournament folder, so that the reports will be included in the final ZIP file.

When the ZIP file is created be sure and save it in your tournament folder and send it to your regional seeding representative.

## **GLITCH IN OVERALL SCORING**

.

There have been reports that the application of Rule 5.03 (b) is not working correctly in some instances. Dave is currently reprogramming this and will have a fix in the next update of the program.

In the mean time, review your tournament results and if you see an instance where the Overall scores are not correct, you will need to fix this manually by deleting the score from the scored round and reentering the scores in the correct round so that the Overall score complies with Rule 5.03 (b).

We hope that you are enjoying the program and all of its capabilities are making your job easier and more enjoyable. Please email the editor (address in header bar) with any problems or thoughts on enhancements and we will address them quickly.